**CSI** Computer Science Dept. ODG

## **Download and Install Visual Studio from Imagine X (MSDNAA)**

- 1. First Register by following the procedure: <http://www.cs.csi.cuny.edu/microsoft-imagine.html>
- 2. Then Login as procedures above specify.

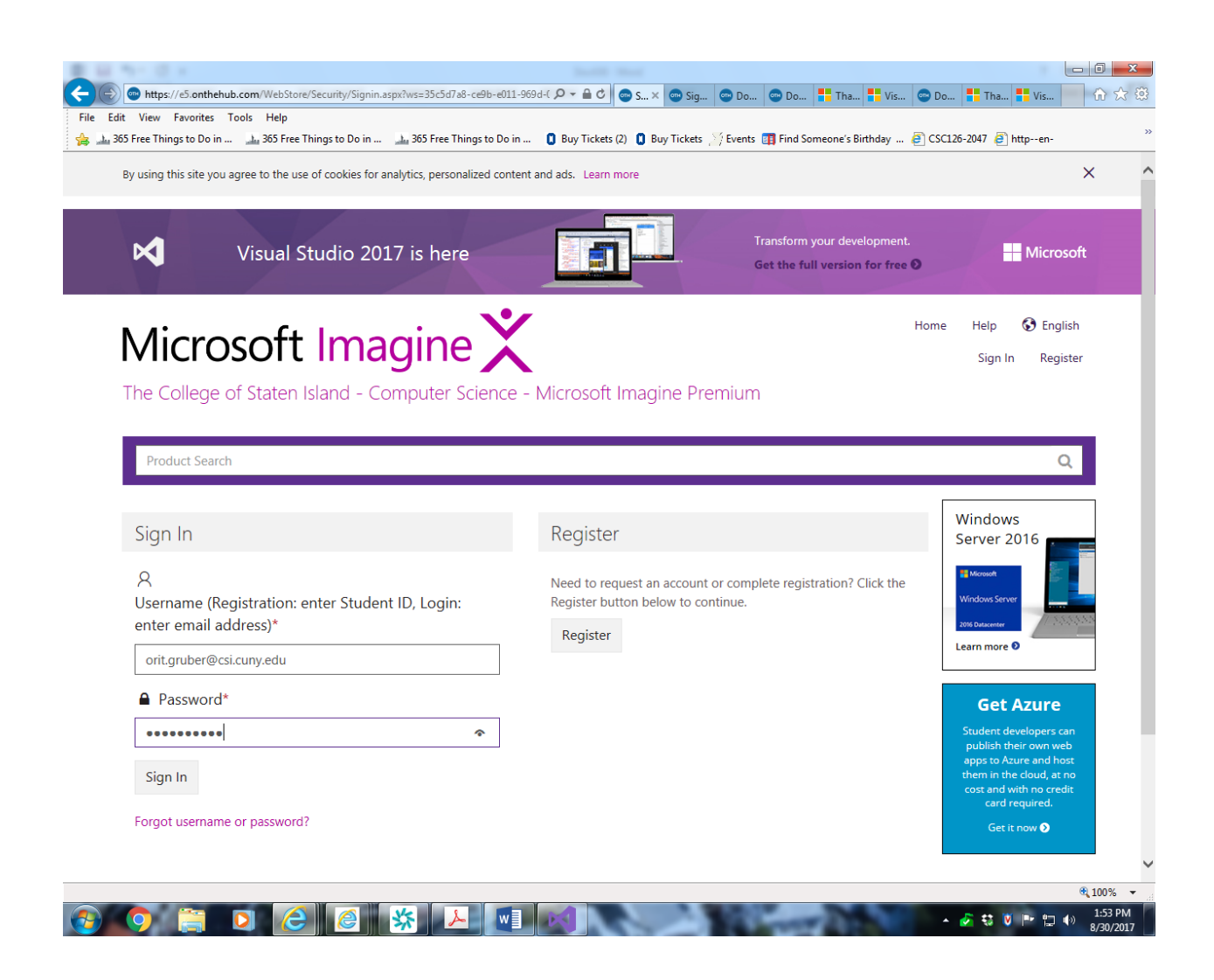

Log In with the email you used during Registration.

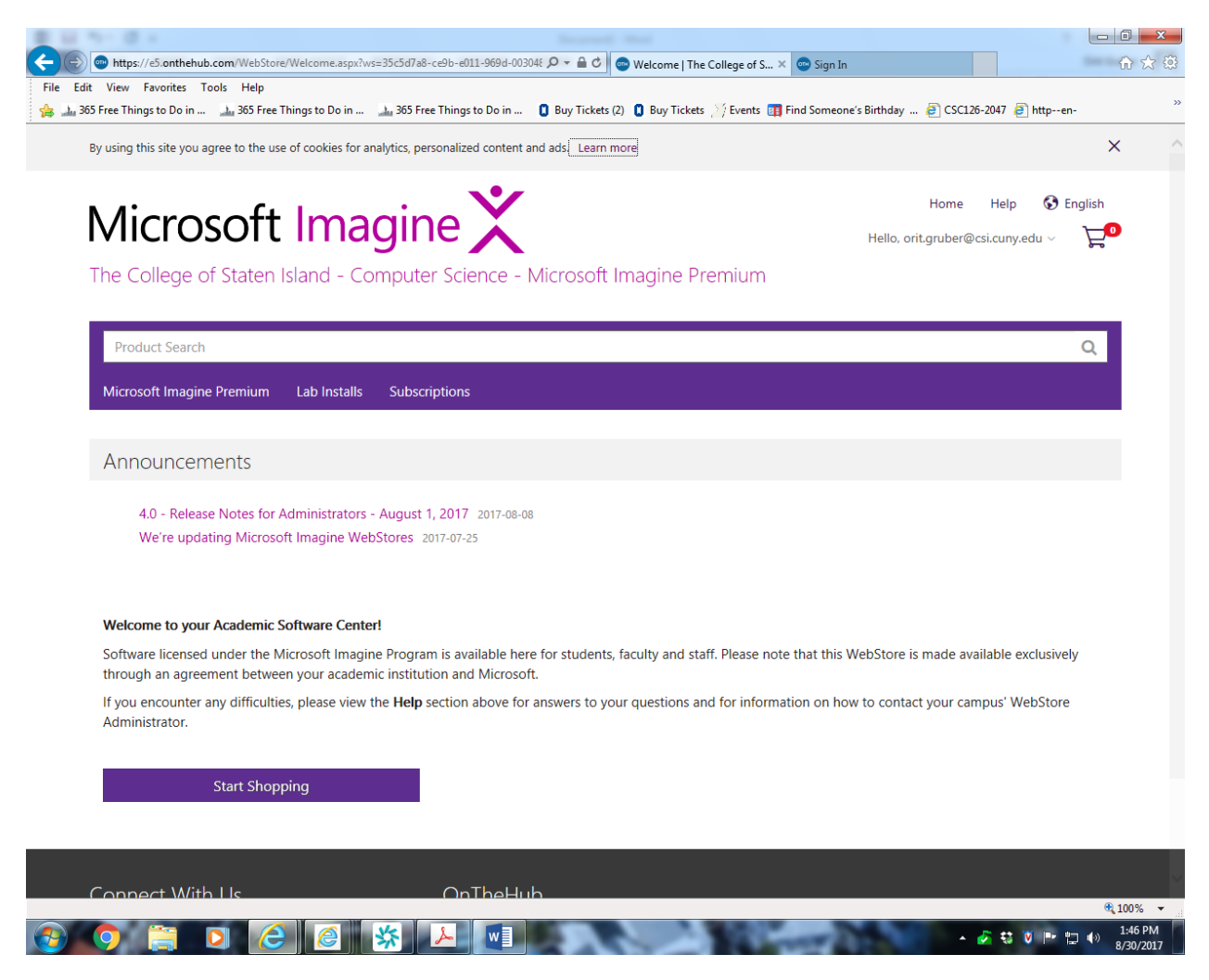

Select "Start Shopping"

| View Favorites Tools Help<br>Edit<br>the 365 Free Things to Do in  h 365 Free Things to Do in  h 365 Free Things to Do in  ( Buy Tickets (2) ( Buy Tickets (2) ( Buy Tickets (2) Fents [ Find Someone's Birthday  (3) CSC126-2047 (3) http-en- |                                                                                                    |                                                   |                                            |                                  |                                                                                                    |
|----------------------------------------------------------------------------------------------------|----------------------------------------------------------------------------------------------------|---------------------------------------------------|--------------------------------------------|----------------------------------|----------------------------------------------------------------------------------------------------|
| Microsoft Imagine Premium                                                                                                    | Lab Installs                                                                                                    | Subscriptions                                     |                                            |                                  |                                                                                                    |
| Announcements                                                                                                    |                                                                                                    |                                                   |                                            |                                  |                                                                                                    |
|                                                                                                    | 4.0 - Release Notes for Administrators - August 1, 2017 2017-08-08<br>We're updating Microsoft Imagine WebStores 2017-07-25 |                                                   |                                            |                                  |                                                                                                    |
| <b>Microsoft</b><br><b>Azure</b>                                                                                                    | Windows 10                                                                                                    | <b>od</b> Visual Studi                            | <b>M</b> Visual Stor                       | Mark Starts                      | Windows<br>Server 2016<br><b>Microsoft</b>                                                                                                    |
| Microsoft Azure for Students                                                                                                    | Windows 10                                                                                                    | <b>Visual Studio Enterprise</b><br>2017           | <b>Visual Studio Community</b><br>2017     | Visual Studio for Mac            | <b>Windows Serve</b><br>Learn more <sup>O</sup>                                                                                                    |
| Microsoft<br>Windows Server                                                                                                    | Microsoft<br><b>SQL Server</b><br>2016 Developer                                                                            | Microsoft<br><b>SQL Server</b><br>2016 Enterprise | Microsoft<br>SQL Server<br>2016 Enterprise | SQL Server                       | <b>Get Azure</b><br>Student developers can<br>publish their own web apps<br>to Azure and host them in<br>the cloud, at no cost and<br>with no credit card |
| Windows Server 2016                                                                                                    | SQL Server 2016 Developer                                                                                                   | SQL Server 2016 Enterprise                        | SQL Server 2016 Enterprise<br>Core         | SQL Server 2016 Web              | required.<br>Get it now <b>O</b>                                                                                                    |
| Microsoft<br><b>Access</b><br>2016<br><b>O</b> Office                                                                                                    | Microsoft<br>Project<br>Professional<br>2016<br>τ                                                                           | Microsoft<br>Visio<br>Professional<br>2016        | Microsoft                                  |                                  | <b>N</b> crosoft<br><b>Visual Studio</b><br>nam roums<br>erver 2015                                                                                       |
| Access 2016                                                                                                    | Project 2016                                                                                                    | <b>Visio 2016</b>                                 | <b>BizTalk Server 2016</b>                 | Microsoft Hyper-V Server<br>2016 | <b>Visual Studio Team</b><br><b>Foundation Server 2015</b>                                                                                                |

Select "Visual Studio Community 2017"

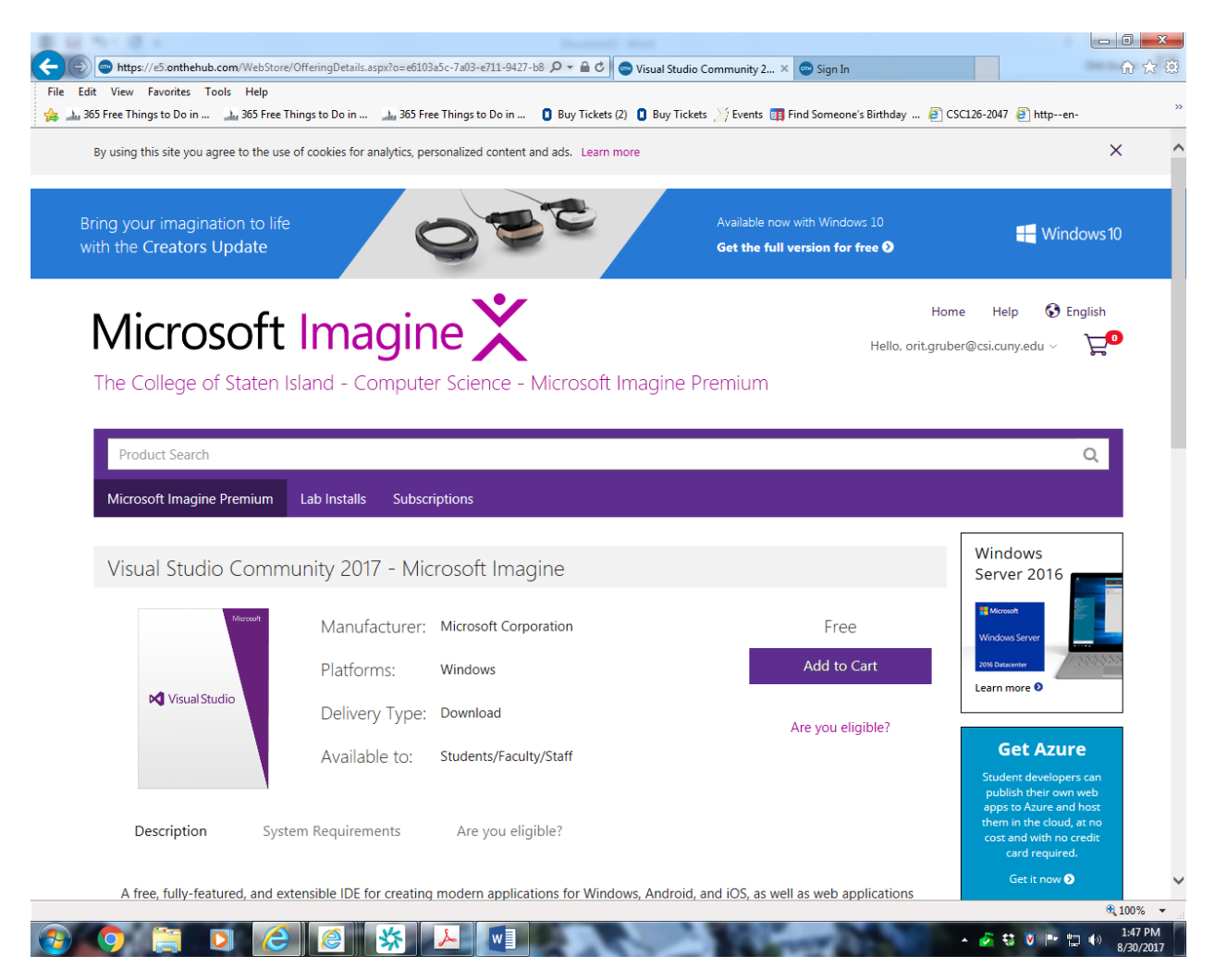

Select "Add to Cart"

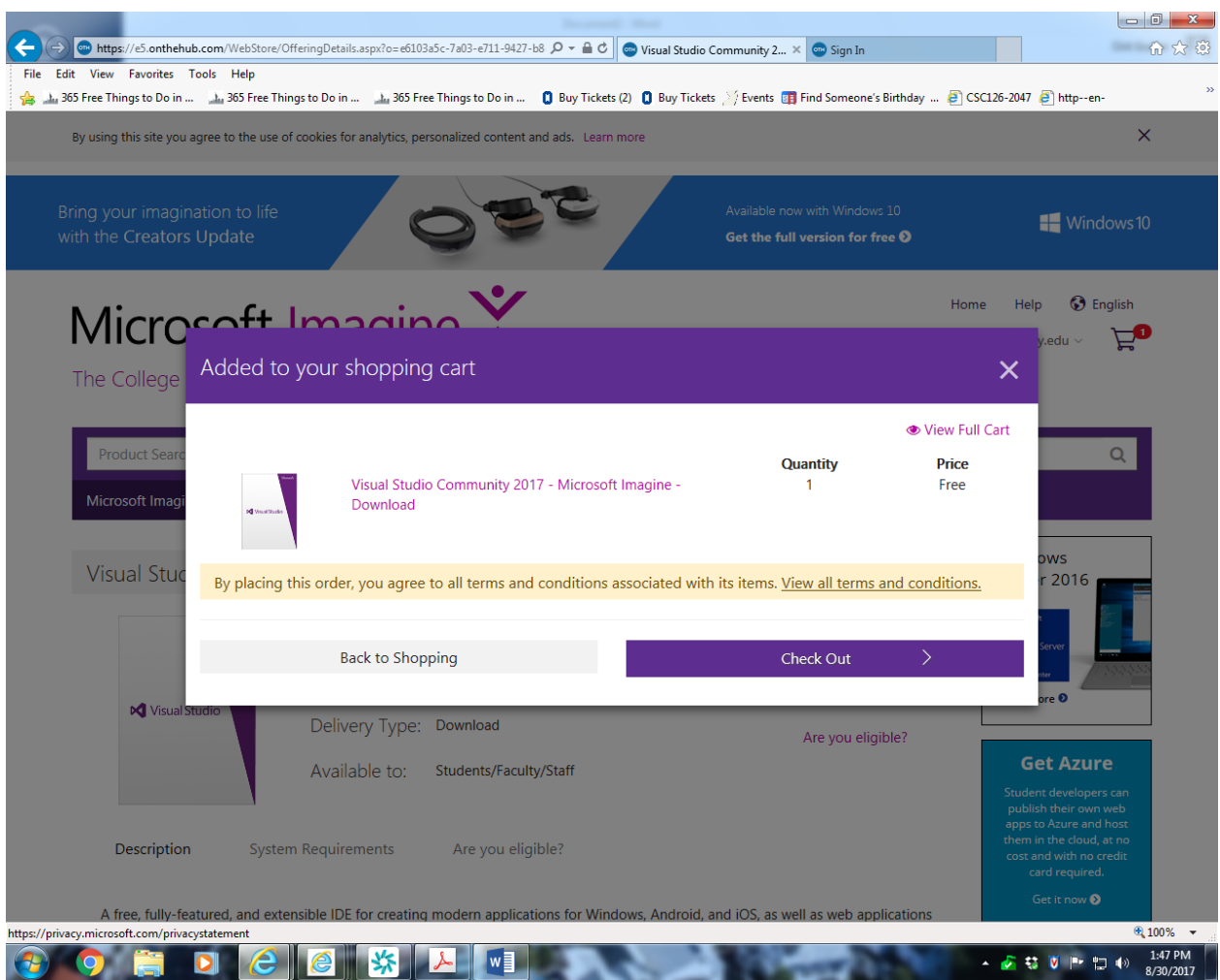

Select 'Check Out"

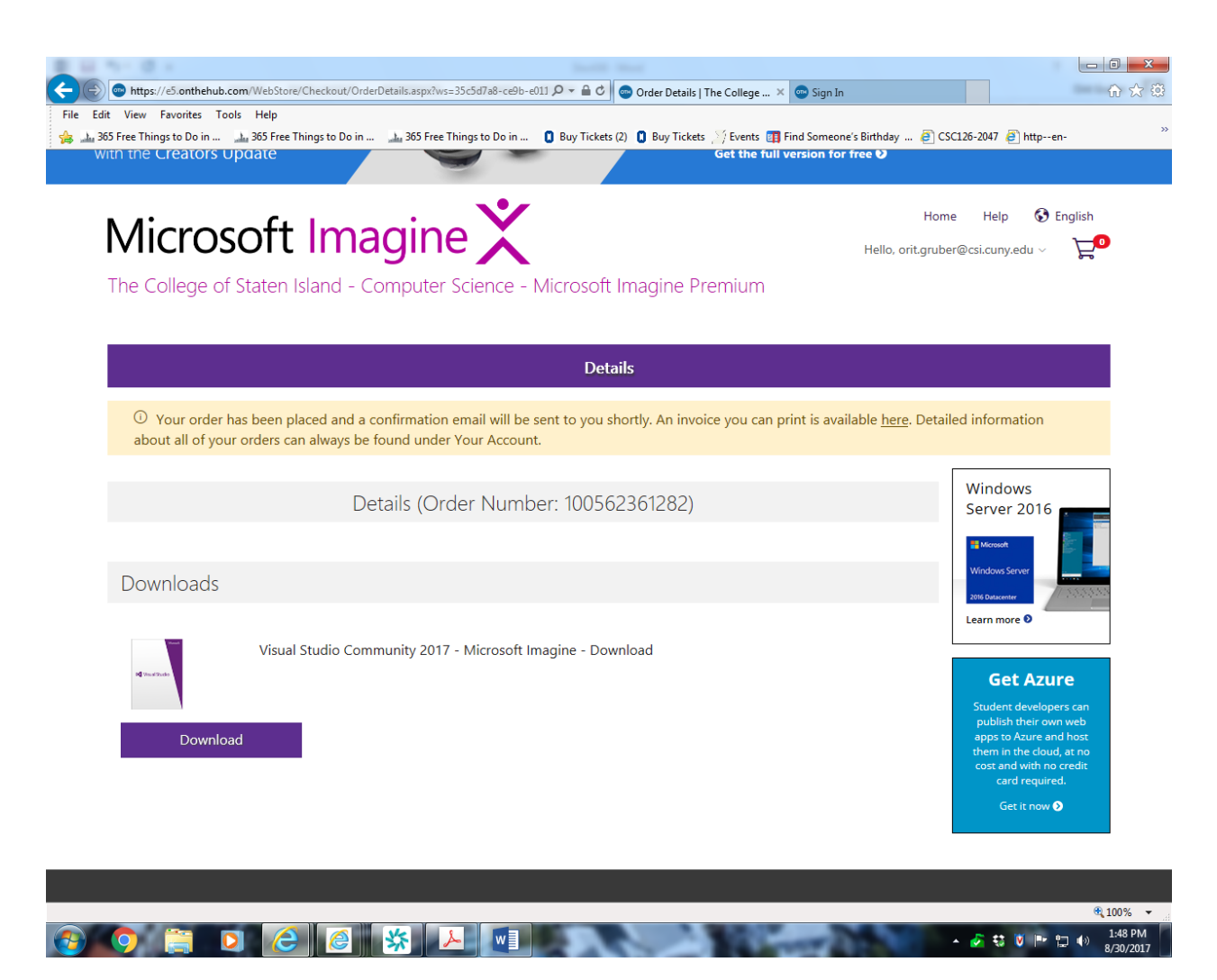

Select "Download"

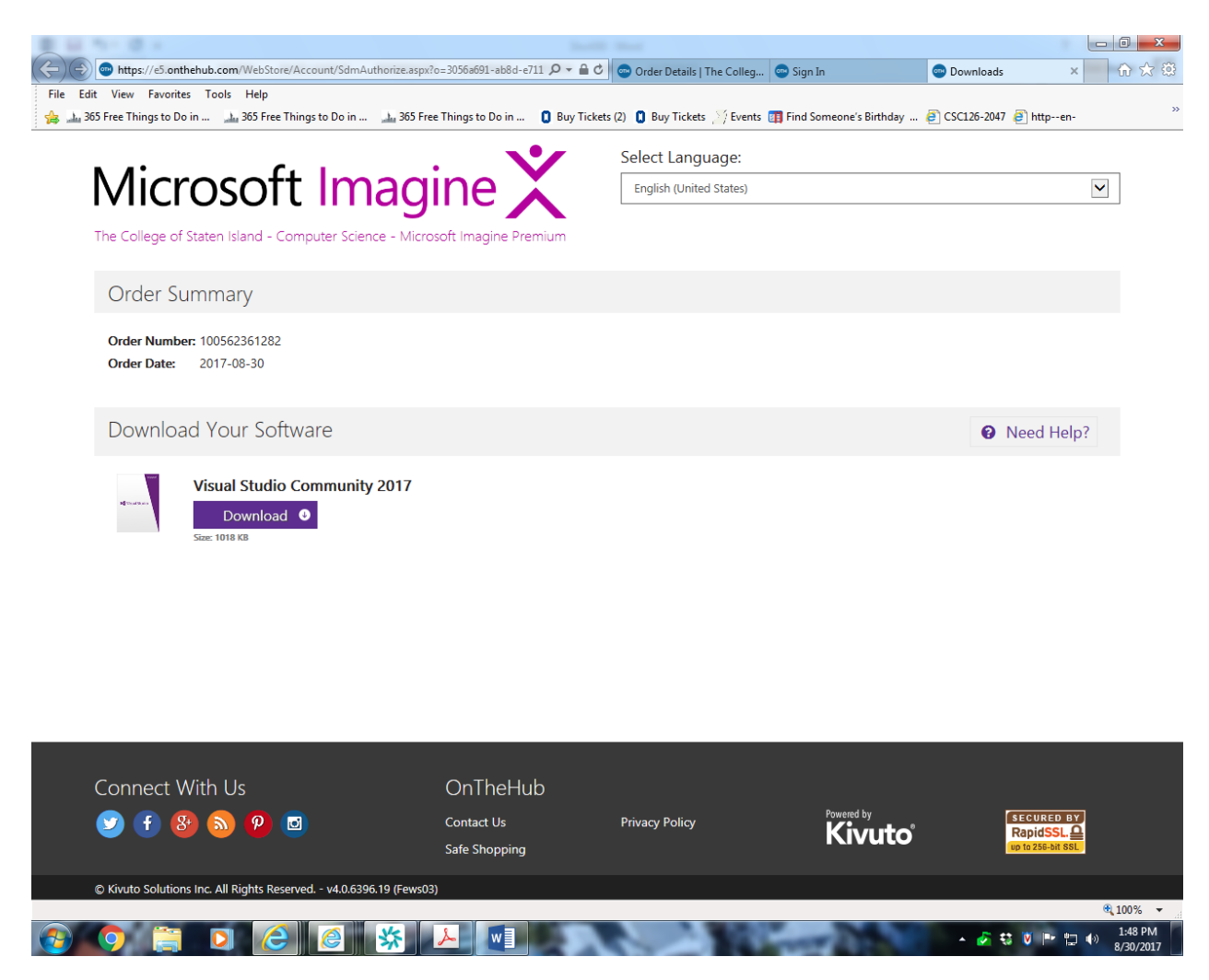

Select "Download"

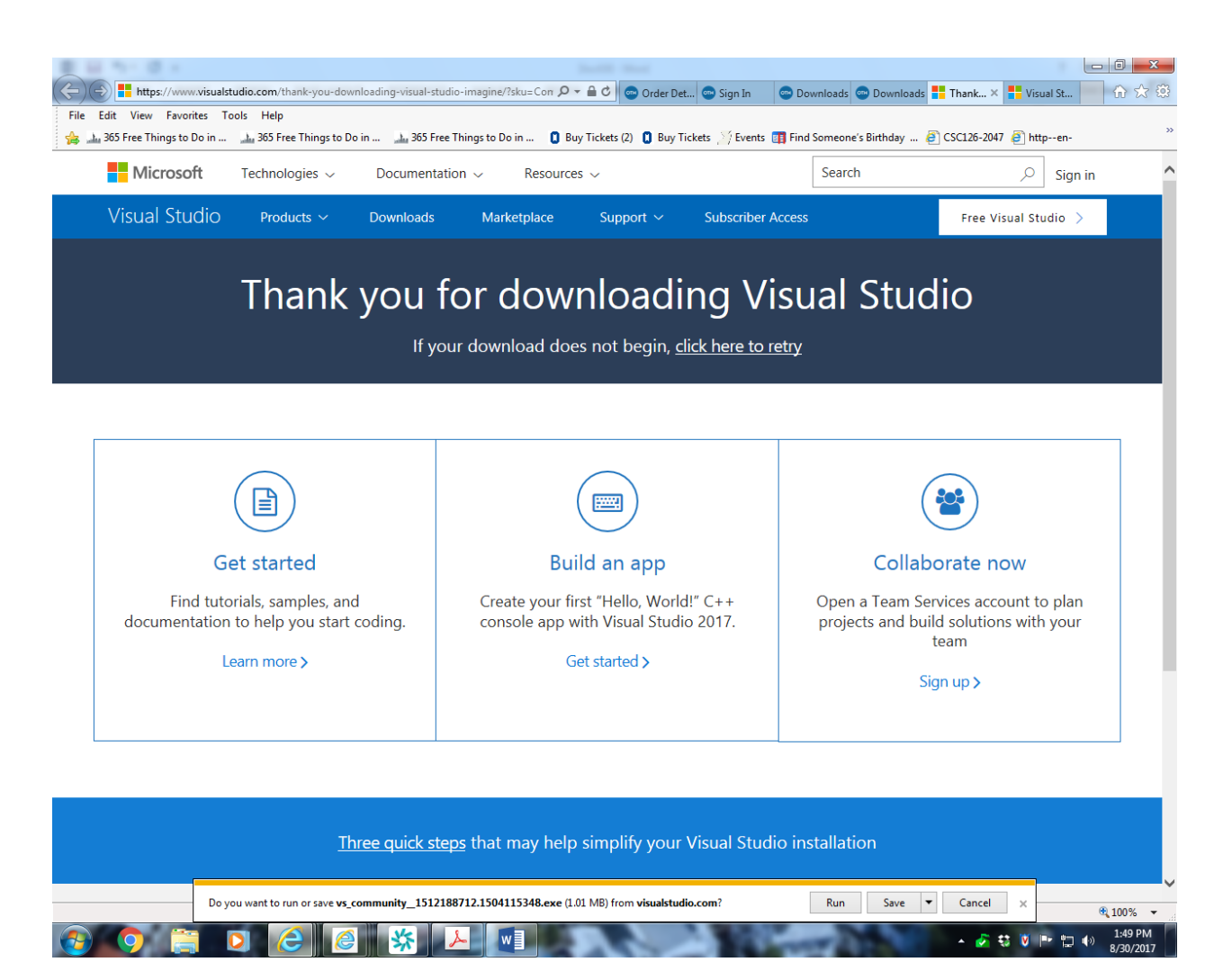

Select "Run"

Build Your First C++ Program

https://tutorials.visualstudio.com/cpp-console/intro.html

## **Recommended Selections during VS 2017 C++ Installation**

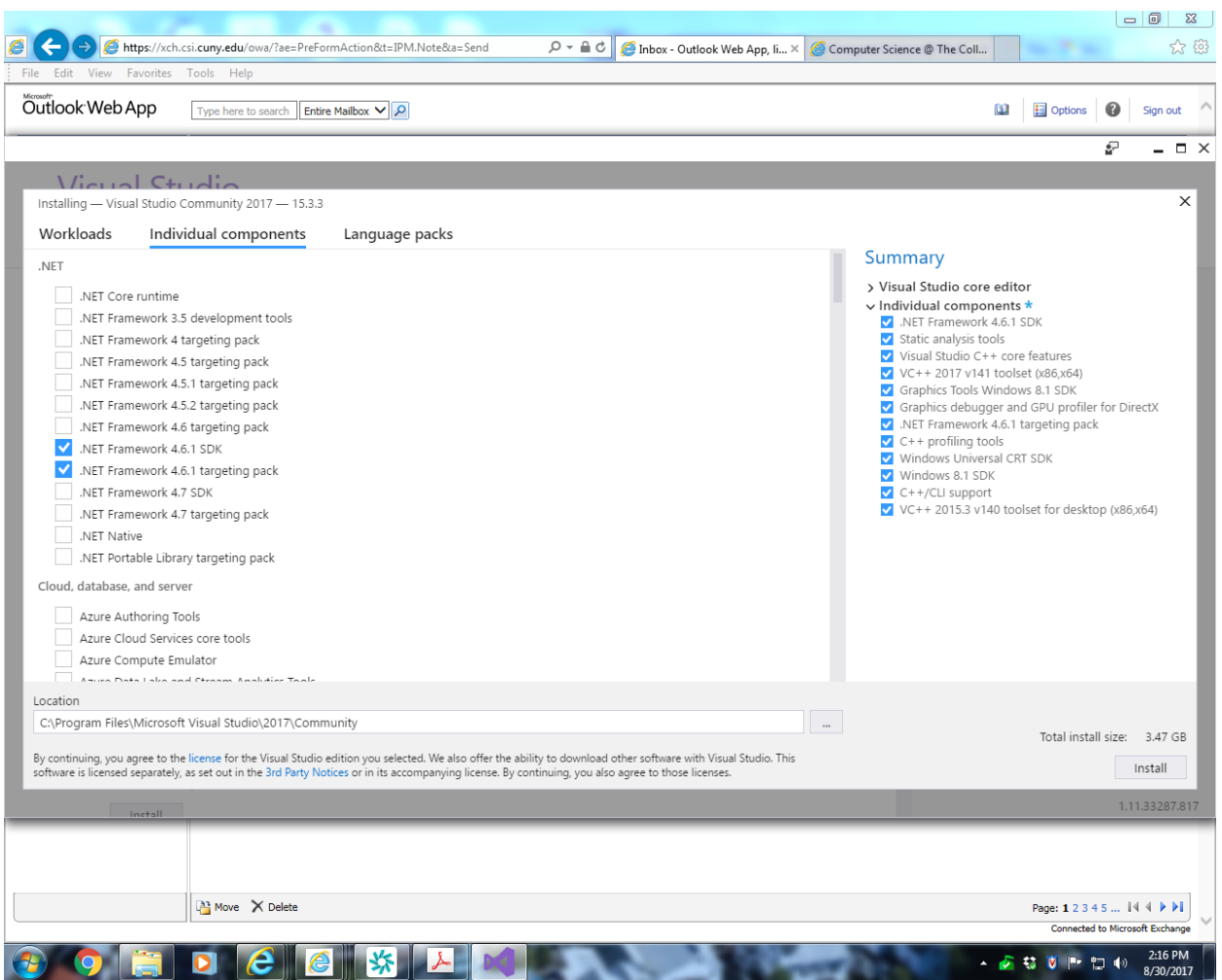

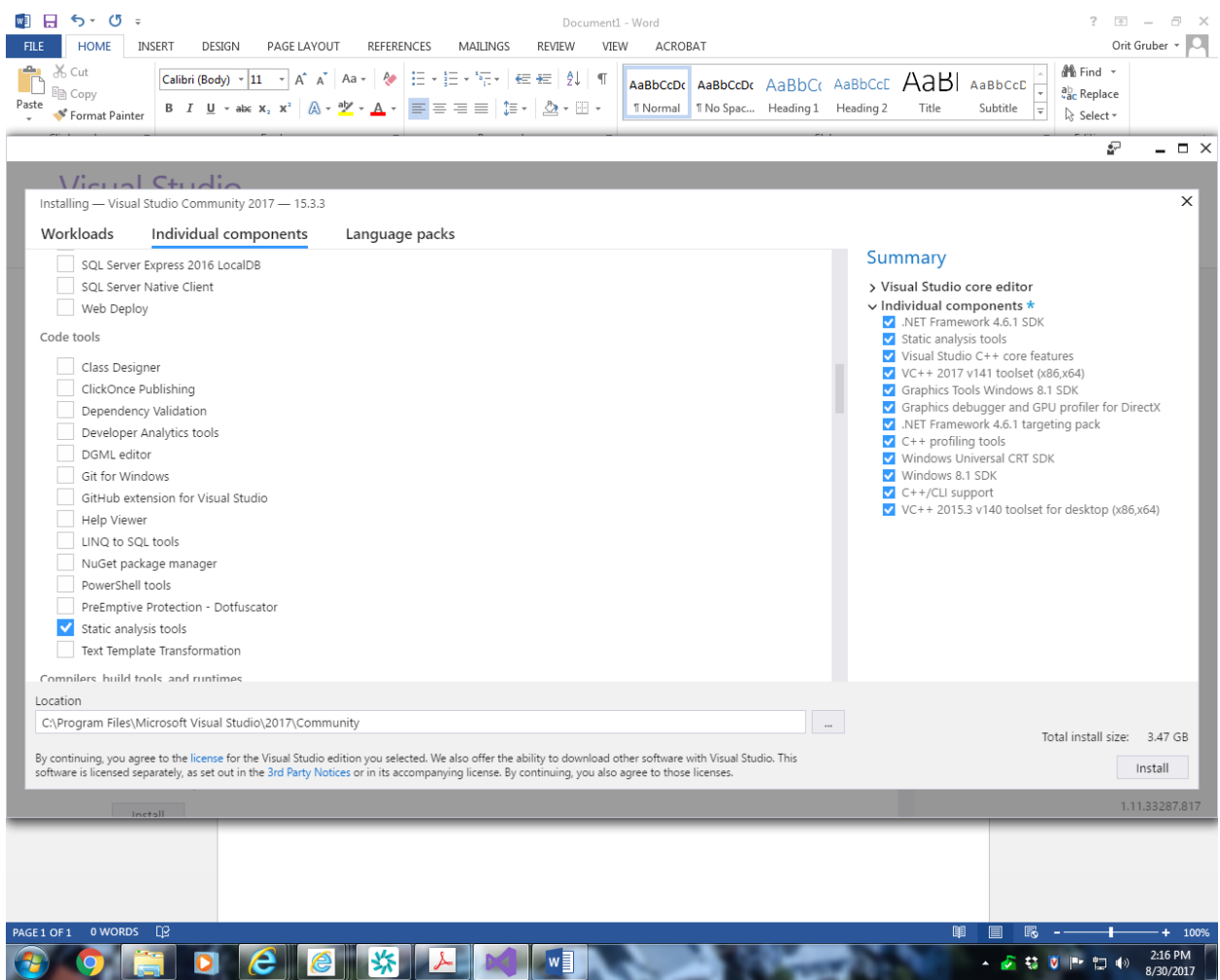

![](_page_10_Picture_4.jpeg)

![](_page_11_Picture_4.jpeg)

![](_page_12_Picture_4.jpeg)

![](_page_13_Picture_4.jpeg)

![](_page_14_Picture_4.jpeg)

![](_page_15_Picture_0.jpeg)

Select "Install"

## **IF YOU CANNOT DO THE ABOVE TRY DIRECTLY FROM MICROSOFT**

<https://www.microsoft.com/en-us/download/details.aspx?id=40784>